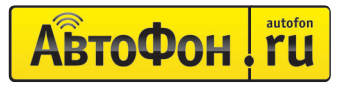

система контроля и мониторинга

5å/77

СТАРТ

**ДОСТУПНЫЙ МОНИТОРИНГ БЕЗ АБОНЕНТСКОЙ ПЛАТЫ ОСТУПНЫЙ** 

**АвтоФон Маяк втоФон**  SE+PRO

**Служба технической поддержки АвтоФон лужба** 

**8-800-555-79-77** (бесплатный звонок из регионов РФ)

**(495) 544-57-97** forum.autofon.ru

Ежедневно с 9.00 до 21.00 help@autofon.ru

## **КРАТКАЯ ИНСТРУКЦИЯ ПО ВКЛЮЧЕНИЮ И НАСТРОЙКЕ АВТОФОН-МАЯК SE+PRO SE+PRO**

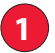

# **ПРОВЕРКА И ПОДКЛЮЧЕНИЕ К БОРТОВОЙ СЕТИ 1** • Откройте корпус, поддев боковые фиксаторы на крышке.

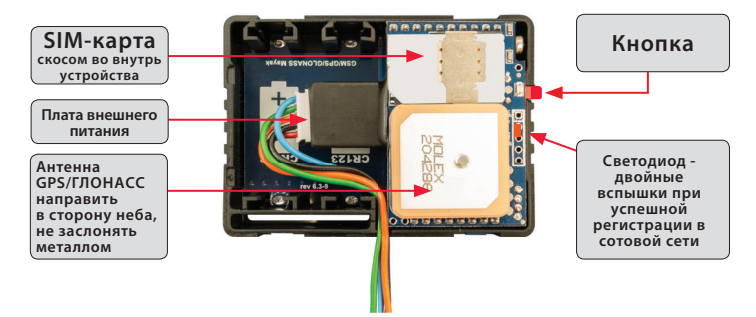

### **РЕКОМЕНДАЦИИ ПО ПОДКЛЮЧЕНИЮ**

- Устройство поставляется преднастроенным в оптимальном режиме, обеспечивщим online мониторинг с отображением локации в **ЛК АвтоФон КСА**.
- Для активации подключите устройство к бортовой сети автомобиля (схема 2).
- Поключите устройство согласно схеме.

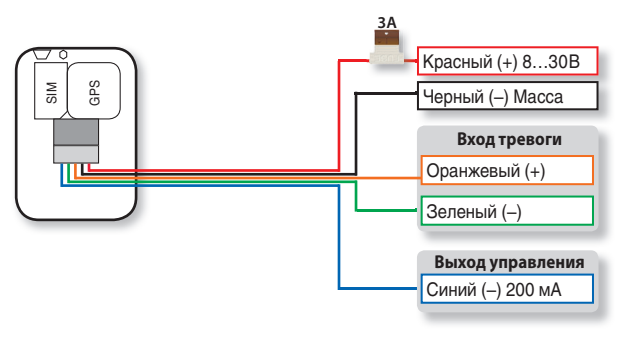

#### **Схема подключения**

### **КРАТКАЯ ИНСТРУКЦИЯ ПО ВКЛЮЧЕНИЮ И НАСТРОЙКЕ АВТОФОН-МАЯК SE+PRO**

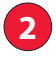

**2** Зайдите в Личный Кабинет на сайте CONTROL.AUTOFON.RU или воспользуйтесь бесплатным мобильным приложением АВТОФОН КСА для iOS или Android.

Для входа в Личный Кабинет введите логин и пароль устройства, указанные на пластиковой карточке, входящей в комплект поставки.

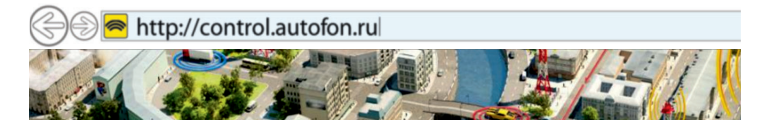

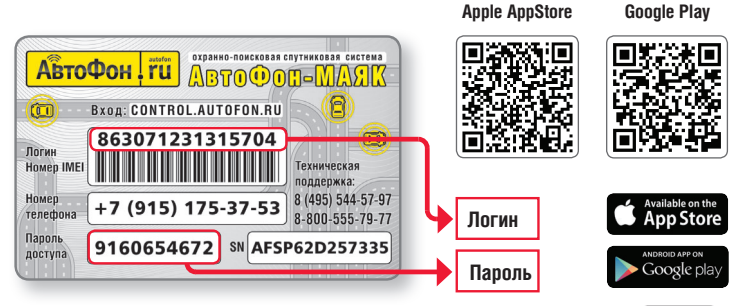

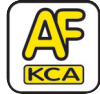

### **ПРЕДНАСТРОЕННЫЙ РЕЖИМ РАБОТЫ:**

Устройство сразу после подключения питания зарегистрируется в сотовой сети и начнёт передавать данные о своём местоположении на сервер мониторинга Авто-

Фон КСА по GPRS каналу каждую минуту. Включен режим подавления разброса координат на парковках («антизвезды»).

При недоступности связи с сервером, все данные будут сохраняться в «чёрный ящик» устройства и будут отправлены на сервер, сразу после восстановления связи.

Срабатывание «Будильников» и спящий режим отключены.

При недоступности точных GPS/GLONASS координат позиционирование будет осуществляться по данным сотовой сети с меньшей точностью (LBS - локация)

• **Дополнительные настройки:**

– Для обеспечения корректной работы рекомендуем установить точное время в устройстве через

**ЛК АвтоФон КСА**. **Команда:** «установка точного времени устройства с сервера».

– Подробную инструкцию усройства можно скачать на сайте **АвтоФон www.autofon.ru**, раздел документация.

# **ФУНКЦИИ МОБИЛЬНЫХ ПРИЛОЖЕНИЙ И ЛК АВТОФОН КСА**

#### **ФУНКЦИИ:**

- **•** Отображение текущего местоположения объекта на различных картах, его текущей скорости, направления движения, температуры и других параметров.
- **•** Построение треков всех передвижений объектов за требуемый период с указанием скорости и времени прохождения и участков.
- **•** Серверный контроль канала связи, наличия координат, превышения ско рости, срабатывания входа тревоги, температуры, долгого простоя и дру гие уведомления о событиях.
- Подсчёт суточной статистики включая максимальную среднюю ско рость, время в движении, пробег и приблизительный расход топлива по нормативу.
- **•** Возможность объединить несколько устройств в один ЛК и по группам, а также предоставить гостевой доступ к нужному объекту.
- **•** Управление из Личного Кабинета выходом доп. канала устройства.
- **•** Отправка команд на устройство с подробным описанием их в подсказках.
- **•** Отображение баланса комплектной SIM-карты в ЛК\*.
- **•** Настройка геозон и других уведомлений на требуемые E-mail и телефоны.
- \* при наличии технической возможности.

#### **«СЕРВИС ЧЕЛОВЕЧЕСКОЙ НАСТРОЙКИ» – МЫ НАСТРОИМ ВАШ АВТОФОН ЗА ВАС !**

Если у Вас возникают затруднения в процессе настройки или Вам неудобно набирать команды управления на телефоне и нет времени разбираться в настройках вашего АвтоФон-Маяка, то теперь специалисты службы технической поддержки АвтоФон могут всё сделать за Вас. Достаточно позвонить по телефонам **(495) 544-57-97 или 8-800-555-79-77 с 9 до 21** часов и сообщить нашему сотруднику данные вашего устройства, необходимые для его настройки в нужный для Вас режим работы. **«Сервис Человеческой Настройки»** бесплатен для всех пользователей АвтоФон. **Будем рады помочь Вам !**

*За более подробной информацией об устройстве обращайтесь в инструкцию по эксплуатации и на сайт www.autofon.ru*